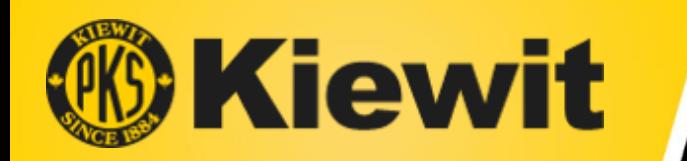

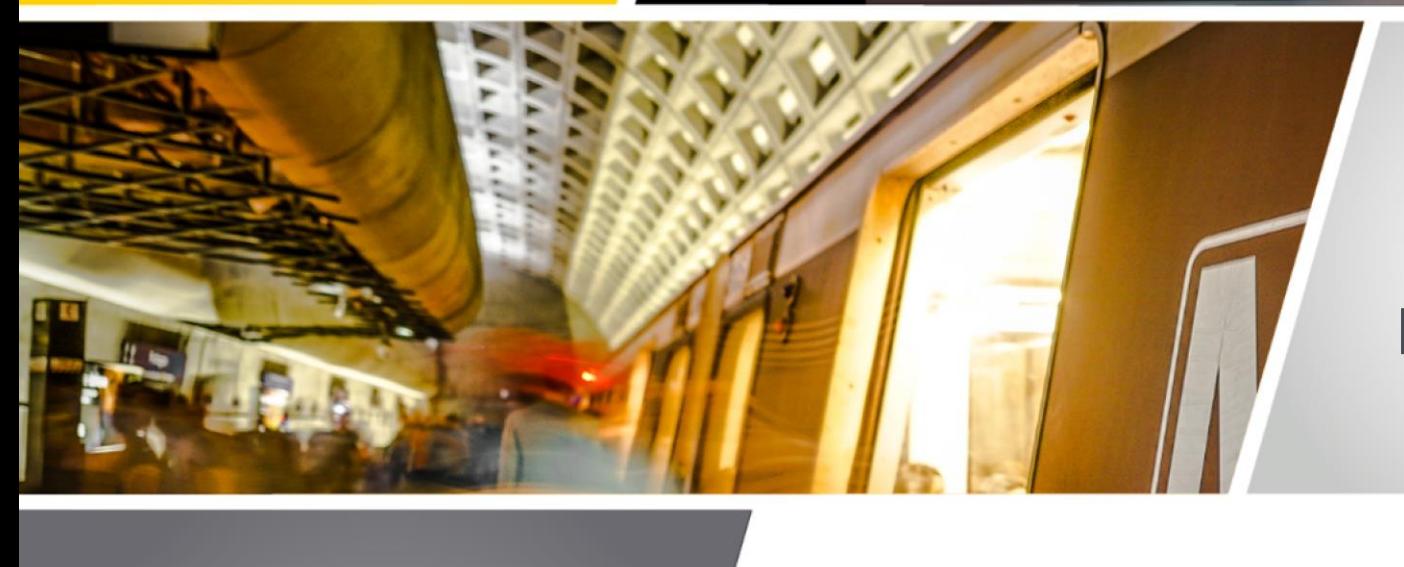

 $\mathcal{L} = \mathcal{L} \times \mathcal{L}$ 

### **TECHNICAL ASSISTANCE WORKSHOP SERIES:**

#### **NAVIGATING BUILDING CONNECTED**

**April 27, 2021, 11:00 a.m. EDT**

### WIMATA

**Station Platform Rehabilitation Program Contract 4**

### **The presentation will begin shortly.**

*Please be sure to "MUTE" your microphone and "sign in" by typing your name and company in the chat box at the right side of the screen.* 

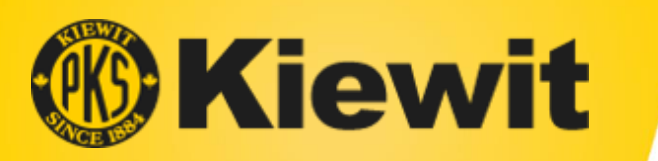

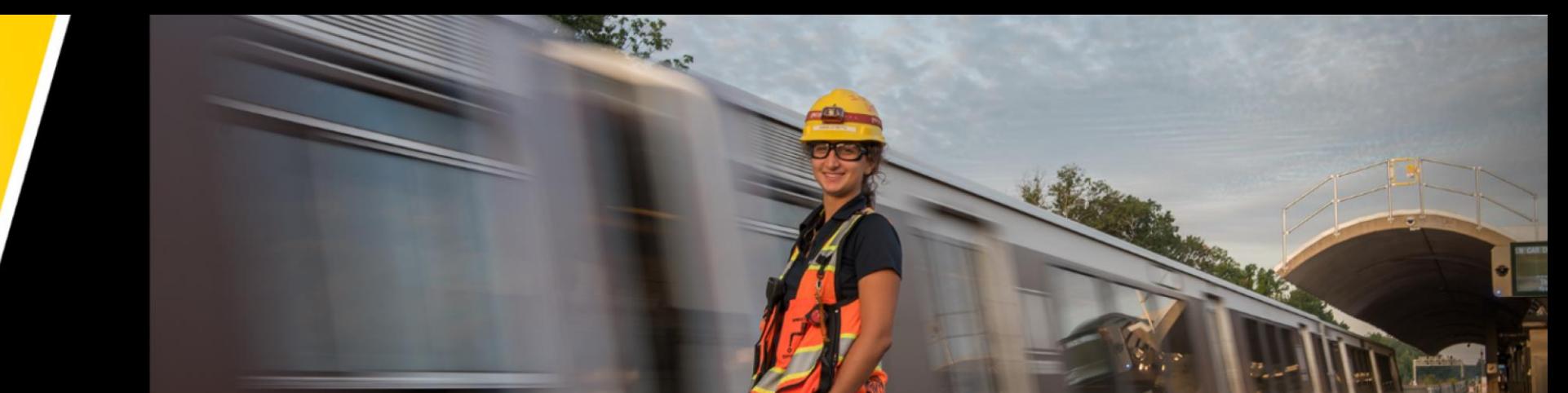

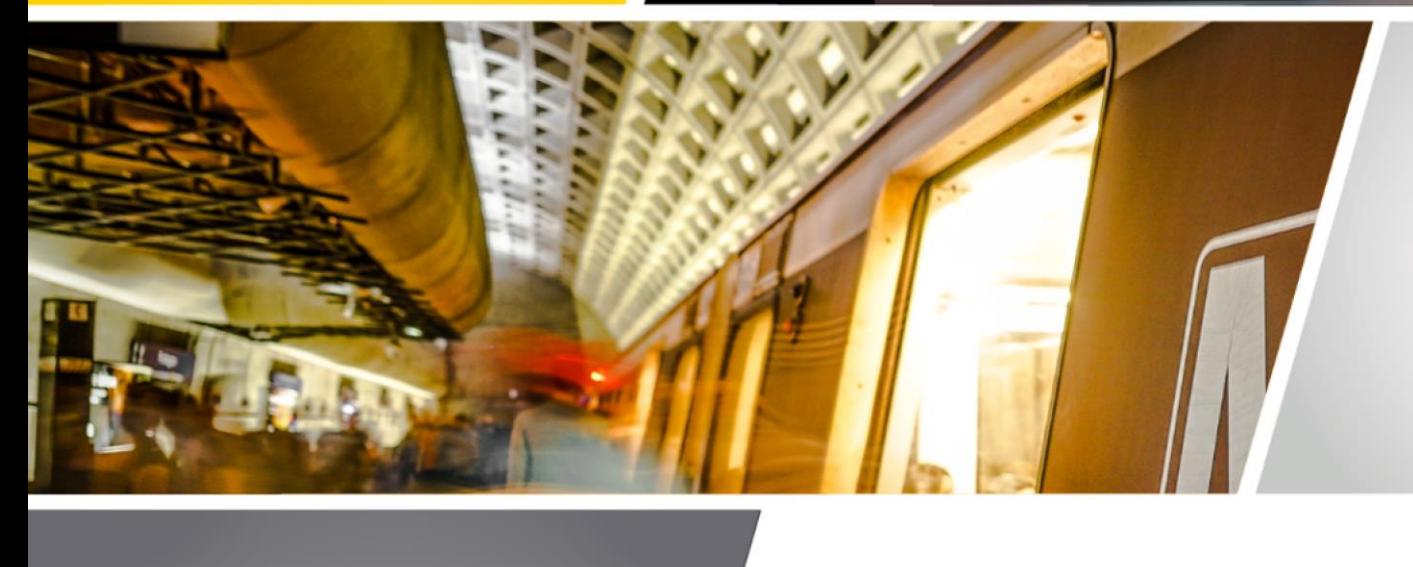

 $\mathcal{L} = \mathcal{L} \times \mathcal{L}$ 

#### **April 27, 2021, 11:00 a.m. EDT**

**Program Contract 4**

### **TECHNICAL ASSISTANCE WORKSHOP SERIES: EXAMPLE AND REGULATION CONNECTED**<br>
Station Platform Rehabilitation<br> **NAVIGATING BUILDING CONNECTED**

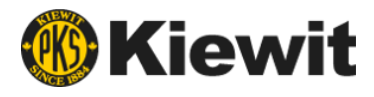

## **Microsoft Teams – Quick Tips**

- To avoid background noise during the presentation, please mute your microphone.
- Please sign in by typing your name and firm in the chat box.
- All attendees are invited to submit questions via the chat function during the presentation.
- If you experience technical difficulties, please exit event and reenter.
- A copy of this presentation will be available following the event.

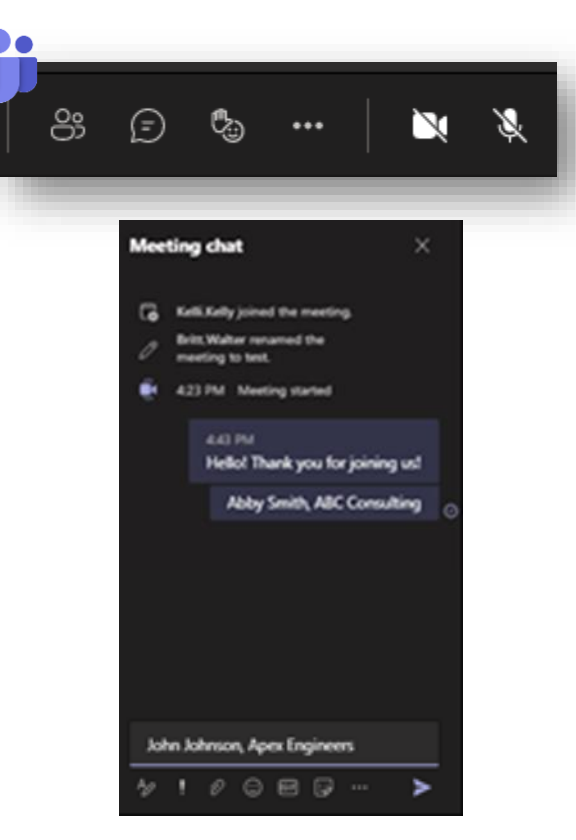

### *This session is being recorded.*

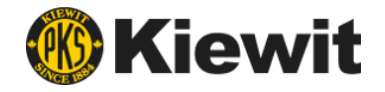

# **Agenda**

- Welcome Remarks
- Project Overview
- Overview of BuildingConnected
	- Creating a Profile
	- Getting Invited to Bid Packages
	- NDA Review & Acknowledgement
	- RFP Packages
	- Submitting a Proposal

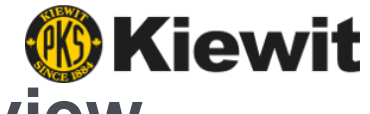

### **WMATA Station Platform Rehabilitation Program Overview**

The Platform Rehabilitation Program is multi-phased project, started in 2019, to repair and reconstruct over 20 station platforms.

#### **Program Phases:**

- Phase 1 (Complete), construction of six Blue/Yellow line stations was completed by Kiewit in Summer 2019
- Phase 2 (Complete), construction of four Orange line stations and Reagan National Airport station on Blue/Yellow line was completed by Kiewit in Summer 2020
- Phase 3 (Awarded), repair and reconstruction of six Green and Blue line stations; Spring/Summer 2021 build
- Phase 4 (RFP issued Feb 2021), consists of 5 Stations on Orange Line in Maryland and DC; Summer 2022 build

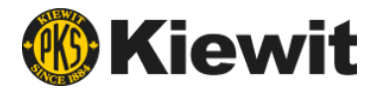

# **BuildingConnected**

- Largest real-time construction network that connects owners and builders through an easy-to-use platform to streamline the bid process.
- Allows Contractors to have a "one stop shop" for all elements of bid process, as well as provide an intuitive platform for subcontractors and vendors to provide competitive pricing.
- Provides greater visibility to projects currently being bid in a given area for subcontractors and suppliers
- Utilized by the largest construction companies in the country.

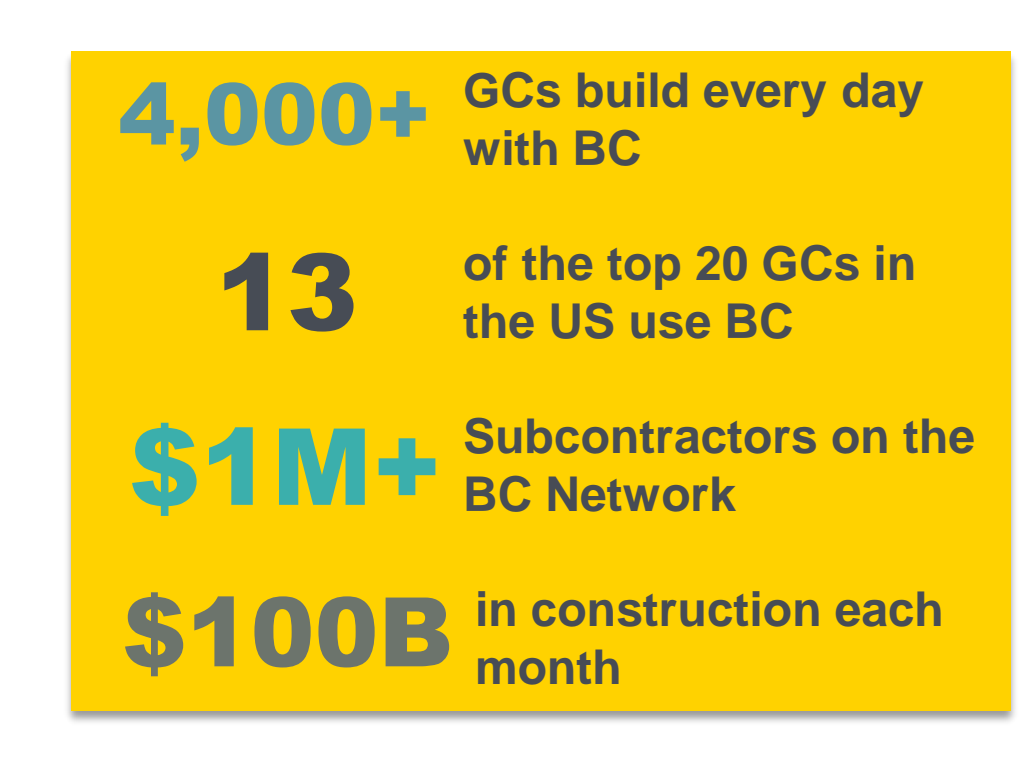

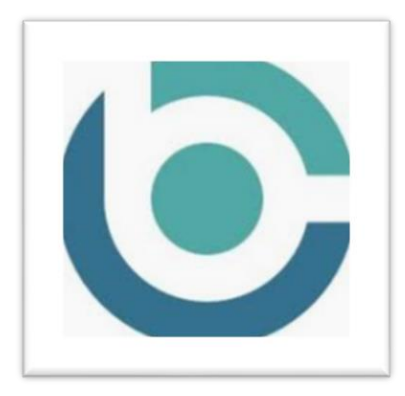

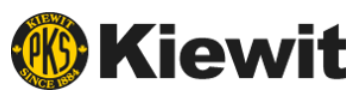

# **Creating a BuildingConnected Profile**

#### **[www.buildingconnected.com](http://www.buildingconnected.com/)**

- 1. Select login (upper right corner)
- 2. Select "need an account?"
- 3. Enter email address and agree to terms of service
- 4. Enter name and create password select create account
- 5. Search company name or create new if N/A
- 6. Complete company/personal information and click get started

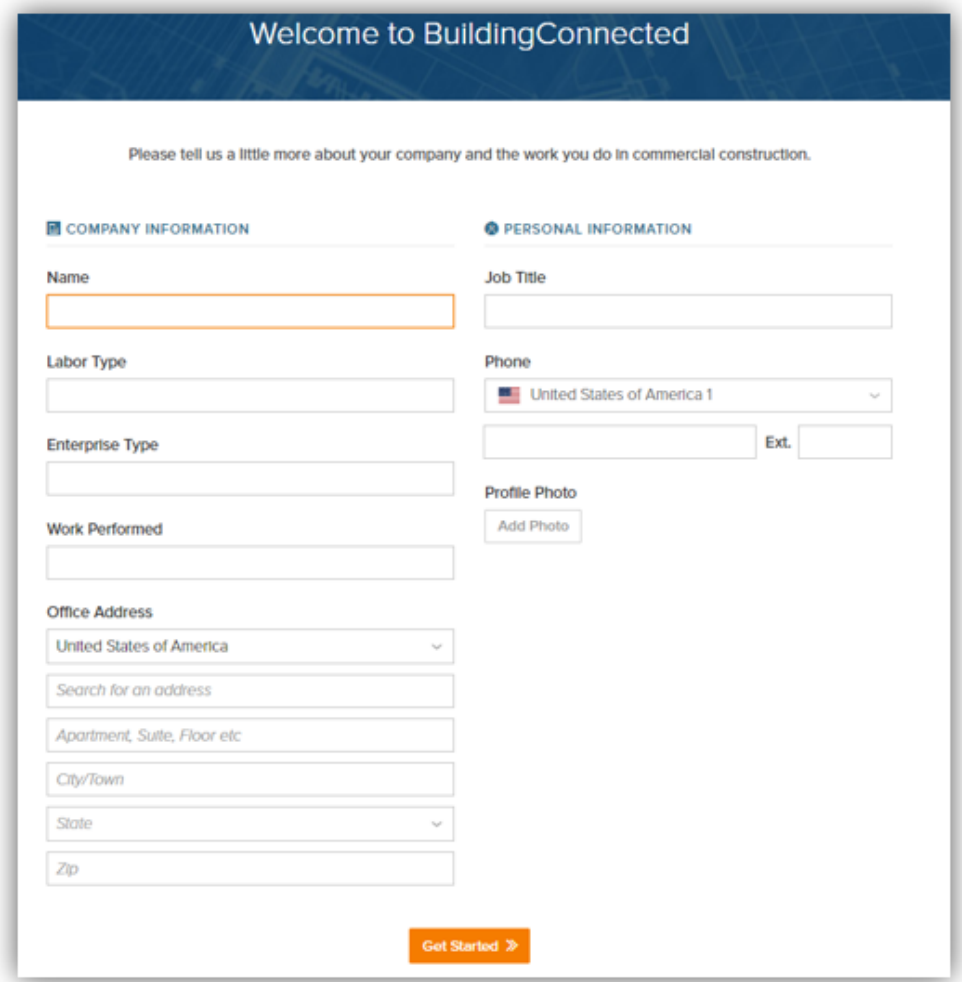

*Subcontractors with a complete and updated profile are more likely to receive bid invites.*

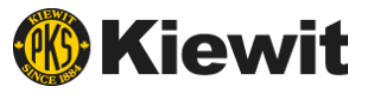

# **Your BuildingConnected Bid Board**

#### **Once you have completed your profile, your Bid Board will load:**

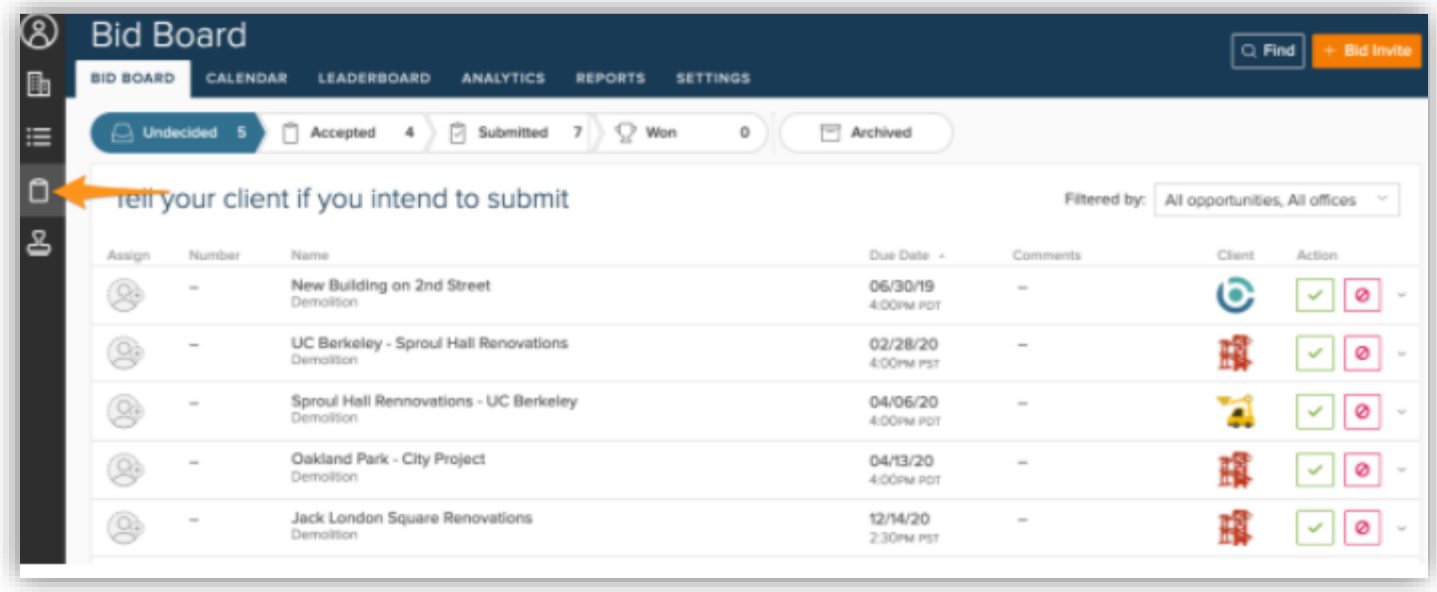

**See all bid invites / bids submitted across your entire office or division from one place**

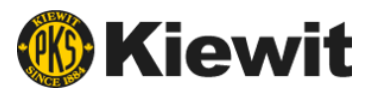

# **Receiving a Bid Invitation**

#### **To receive an RFP for WMATA Contract 4:**

**STEP 1** – Complete our **[Subcontractor Questionnaire](https://app.smartsheet.com/b/form/65473c63053940e5bf0d9c422ffe6f6c)**

- o Questionnaire will ask that you include scopes of work your firm is interested in bidding
- o Free text scopes provided if not available in list

**STEP 2** – Look for invitation to bid via email from BuildingConnected (this will not come from a Kiewit team member)

- o Check spam/junk folder
- o If quoting multiple RFPs, you will receive a separate invitation to bid email for each

James Casey (Kiewit) <team@buildingconnected.com> To: Britt Tester

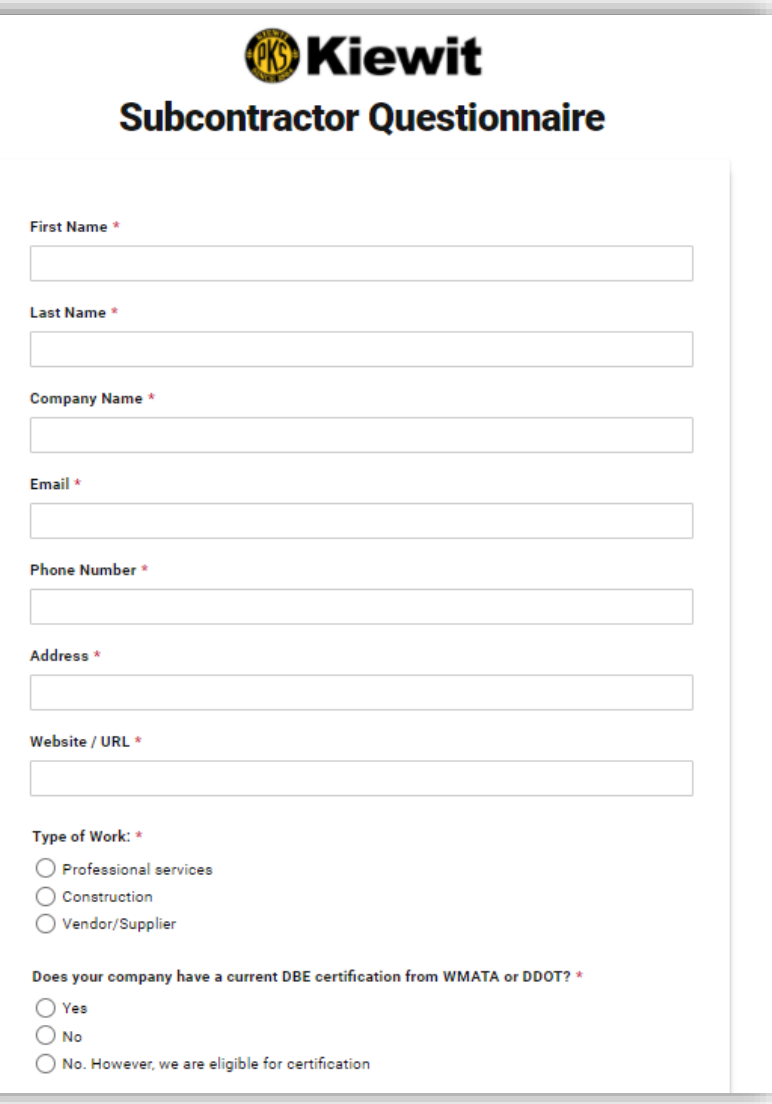

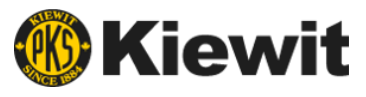

# **Receiving a Bid Invitation Email**

#### Email bid invitation components:

#### **1. RFP/Bid Form Access**

o Buttons will take you directly to RFP documents (after NDA is completed) and Bid Form (Line Items) being quoted.

#### **2. Intention to Bid**

 $\circ$  Let us know if you will be bidding!

#### **3. Project Details**

o Will be hidden until NDA is acknowledged

#### **4. Contact information**

o Kiewit procurement representative

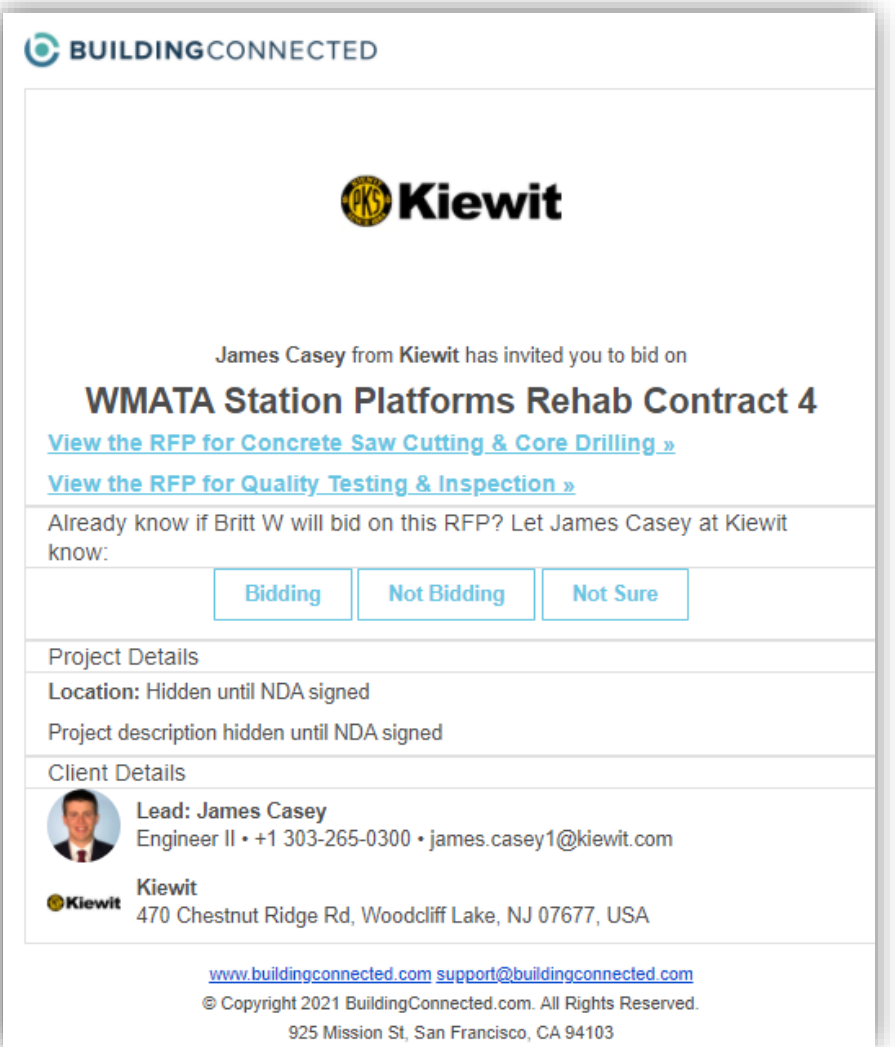

![](_page_10_Picture_0.jpeg)

# **NDA Review & Consent**

#### A Non-Disclosure Agreement (NDA) is required due to proprietary information

![](_page_10_Picture_14.jpeg)

![](_page_11_Picture_0.jpeg)

# **RFP Package**

Once NDA consent is provided, the full RFP will be available

#### **RFP components:**

- **1. Overview**
	- o General project information, details and important dates

#### **2. Files**

o Relevant bid documents (specifications, RFI's, requirements)

#### **3. Messages**

o Communications sent / received

#### **4. Bid Form**

o Line items / proposal information

![](_page_11_Picture_76.jpeg)

![](_page_12_Picture_0.jpeg)

## **RFP Package – Overview**

![](_page_12_Picture_19.jpeg)

![](_page_12_Picture_20.jpeg)

![](_page_13_Picture_0.jpeg)

# **RFP Package – Files**

![](_page_13_Picture_16.jpeg)

View / download important project documents in BuildingConnected

![](_page_14_Picture_0.jpeg)

# **RFP Package – Messages**

![](_page_14_Picture_16.jpeg)

Communicate with the Kiewit team, view amendments, and get important updates

![](_page_15_Picture_0.jpeg)

# **RFP Package – Bid Form**

The Bid Form is used to submit pricing and to include relevant information related to the proposal

#### **Bid form components:**

- **1. Bid form revisions** (if applicable)
- **2. Line items**
	- o Scope specific
- **3. General acknowledgements**  o Applicable to all RFP packages
- **4. Proposal attachments examples**
	- o Capability statement
	- o Proposal inclusions / exclusions
	- o DBE certification

![](_page_15_Picture_71.jpeg)

![](_page_16_Picture_0.jpeg)

# **RFP Package – Bid Form Line Items**

**The bid form line items are scope specific and consist of detailed line-item descriptions, quantities, and units of measure.**

![](_page_16_Picture_23.jpeg)

*"One of my line items has a blank in the quantity column, what do I do?"*

![](_page_17_Picture_0.jpeg)

### **RFP Package – Bid Form General Acknowledgements**

**General acknowledgements apply to all packages and may be specific to Owner and/or Kiewit requirements.** 

#### **General acknowledgements may include:**

- o Owner warranty requirements
- o Insurance requirements
- o Escalation
- o Bonding rates
- o DBE participation
- o Fees and markups

![](_page_17_Picture_66.jpeg)

![](_page_18_Picture_0.jpeg)

# **Proposal Submittal**

#### **Step 1: Complete bid form**

- o Line items (quantities, unit costs, etc.)
- o General acknowledgements
- o Bond information
- o Fees and markups
- o Certifications
- o Additional information / attachments

![](_page_18_Picture_52.jpeg)

![](_page_18_Picture_53.jpeg)

![](_page_19_Picture_0.jpeg)

### **Proposal Submittal**

#### **Step 2: Preview and Send**

#### o Any incomplete required fields will be flagged

![](_page_19_Picture_21.jpeg)

![](_page_19_Picture_22.jpeg)

![](_page_20_Picture_0.jpeg)

### **Proposal Submittal**

#### **Step 3: Submit**

- o Once submitted, you will receive a notification that the proposal was submitted
- o Revisions can be made within the bid form if needed. Proposal revisions are tracked

![](_page_20_Picture_44.jpeg)

![](_page_20_Picture_6.jpeg)

![](_page_21_Picture_0.jpeg)

# **Reminders**

- $(\blacktriangledown)$
- **While you can request to bid other projects within BuildingConnected, bid opportunities are by invitation only for WMATA Contract 4.**
	- Opportunities are open to everyone. Contact the appropriate team member to receive bid invitations

![](_page_21_Picture_5.jpeg)

- **You MUST consent to the NDA before being able to view an RFP and submit a bid**
- 
- **All relevant documentation required to provide a complete bid will be made available once you consent to the NDA**
- If you believe that a piece of documentation is missing from the bid documents, please send us a message.

![](_page_21_Picture_10.jpeg)

#### **All official communication will be sent through BuildingConnected**

• In order to stay up to date with package status, addenda, and other pertinent information, be sure to review your inbox regularly.

![](_page_21_Picture_13.jpeg)

#### **Submit your bid by the "Bid Due Date"**

• Bid due dates vary from package to package.

![](_page_22_Picture_0.jpeg)

# **Questions?**

Please **type your questions** in the Meeting chat panel on the right or **click the "raise hand" icon** in the Teams toolbar.

One of our moderators will direct to the appropriate presenter.

![](_page_22_Picture_4.jpeg)

# **Questions and Answers**

**Van Dorn Street** 

# WMATA TA

Station Platform Rehabilitation Program Contract 4 **Design-Build Services**

![](_page_23_Picture_4.jpeg)

![](_page_24_Picture_0.jpeg)

### **Resources and Assistance**

Kiewit is committed to providing information and resources to assist firms seeking opportunities to participate on the Platform Rehabilitation project.

![](_page_24_Picture_3.jpeg)

![](_page_25_Picture_0.jpeg)

### **Future Events -Technical Assistance Workshop Series**

Workshops will be delivered as brief but informative webinars, following by a question and answer period with our subject matter experts.

### **Please click on the workshop titles below to reserve your spot!**

- **APRIL 27, 2021 (11:00 A.M. EDT) - [Navigating BuildingConnected](https://kiewit.mwdbe.com/Event.asp?EID=BF05443512CD9CEBAC963EC032A943481B577B75D894D234&BAB=A05739C8760AF1911F114DC78424F919AA098CD3A6386324) Bidding Platform** *New to the BuildingConnected bid platform? Join us for a system demo to learn how to set up an account, access project and bid documents, and submit your bids.*
- **APRIL 28, 2021 (11:00 A.M. EDT) - [Design-Build Delivery Method Overview](https://kiewit.mwdbe.com/Event.asp?EID=8F2BB672BD9EEA696BCE3BDBFA735C1BB79F231C914FBA13&BAB=55B01EE014922D548CA4D667B4A7895E1F3E8D50B0EAE5CF)** Join us for an overview of the Design-Build delivery method. Learn about contract structure, *procurement schedule and process, and key considerations for small firms.*
- **MAY 5, 2021 (11:00 A.M. EDT) - [Kiewit Safety Program Requirements Overview](https://kiewit.mwdbe.com/Event.asp?EID=082702523F300D5EE3AD75D4932899707B3FE3854C01E018&BAB=A3440B3F4A74CD649C2DAA748E7094442329A0B328029539)** *Safety is at the forefront of every Kiewit project. Join us to learn about our project safety requirements for the WMATA Platform Improvement Program.*

![](_page_26_Picture_0.jpeg)

# **Get Connected. Stay Connected.**

#### **Email: BuildingWMATA@kiewit.com**

![](_page_26_Picture_3.jpeg)

#### **Visit: Kiewit.com/BuildingWMATA**

![](_page_26_Picture_5.jpeg)

# **Thank you for joining us!**

**Van Dorn Street** 

# WMATA

Station Platform Rehabilitation Program Contract 4 **Design-Build Services**

**AIM YOUR SMART PHONE CAMERA HERE TO ADD US TO YOUR CONTACTS.** 

![](_page_27_Picture_5.jpeg)

![](_page_27_Picture_6.jpeg)

![](_page_28_Picture_0.jpeg)

# **Next Steps**

#### **Step 1:**

Visit [www.Kiewit.com/BuildingWMATA](http://www.kiewit.com/BuildingWMATA) to complete our Subcontractor **Questionnaire** 

![](_page_28_Picture_4.jpeg)

![](_page_29_Picture_0.jpeg)

### **Next Steps**

**Step 2:** Sign-up for *Building Connected* to be added to our bidder's list!

- Create an account with Building Connected <https://app.buildingconnected.com/create-account>
- Follow this link to see ALL Kiewit projects: <https://app.buildingconnected.com/public/545c695dc26ca11600879dd8>

# C BUILDINGCONNECTED

*You will receive an invitation to bid via Building Connected for any bid package your company has been added to.*